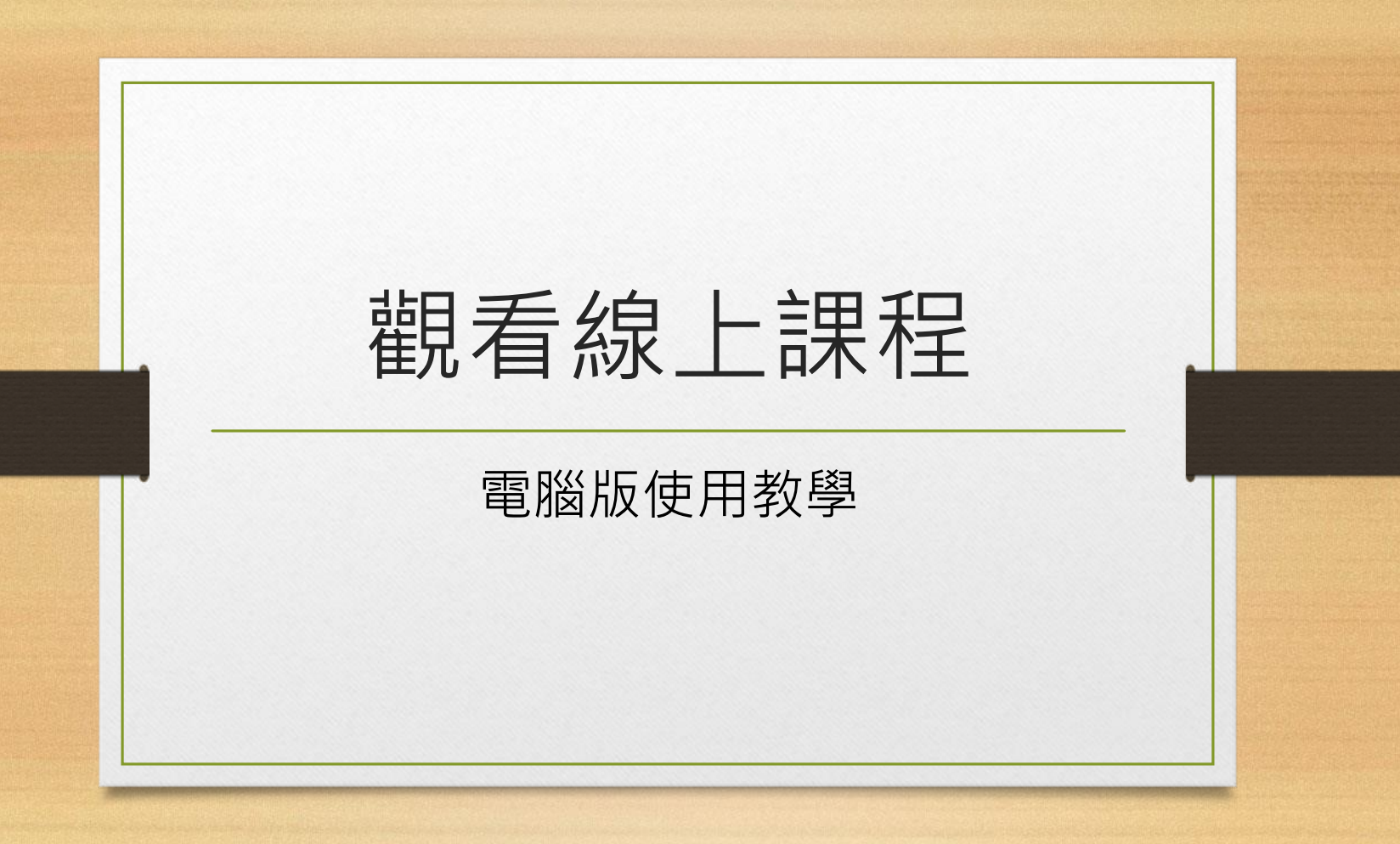

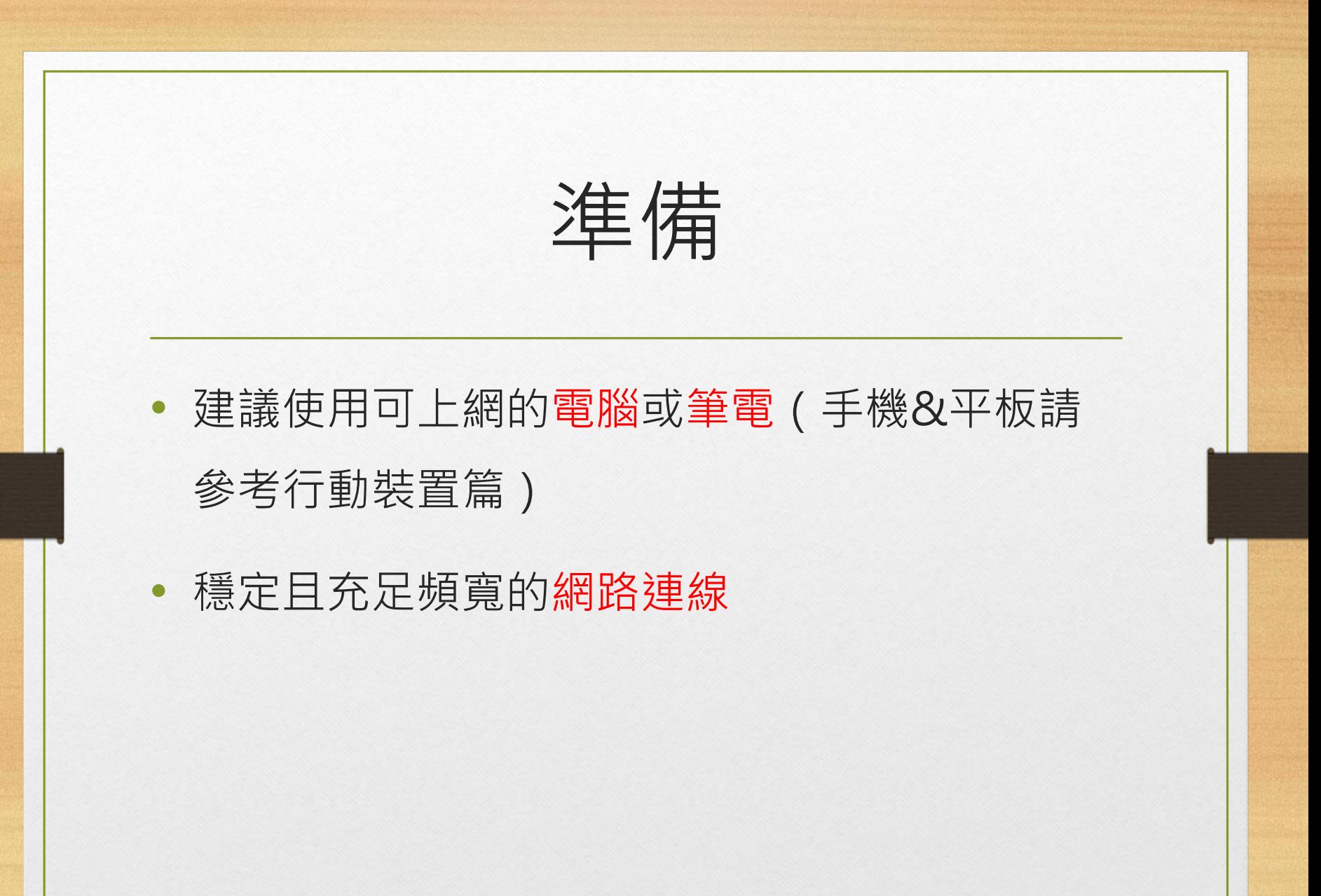

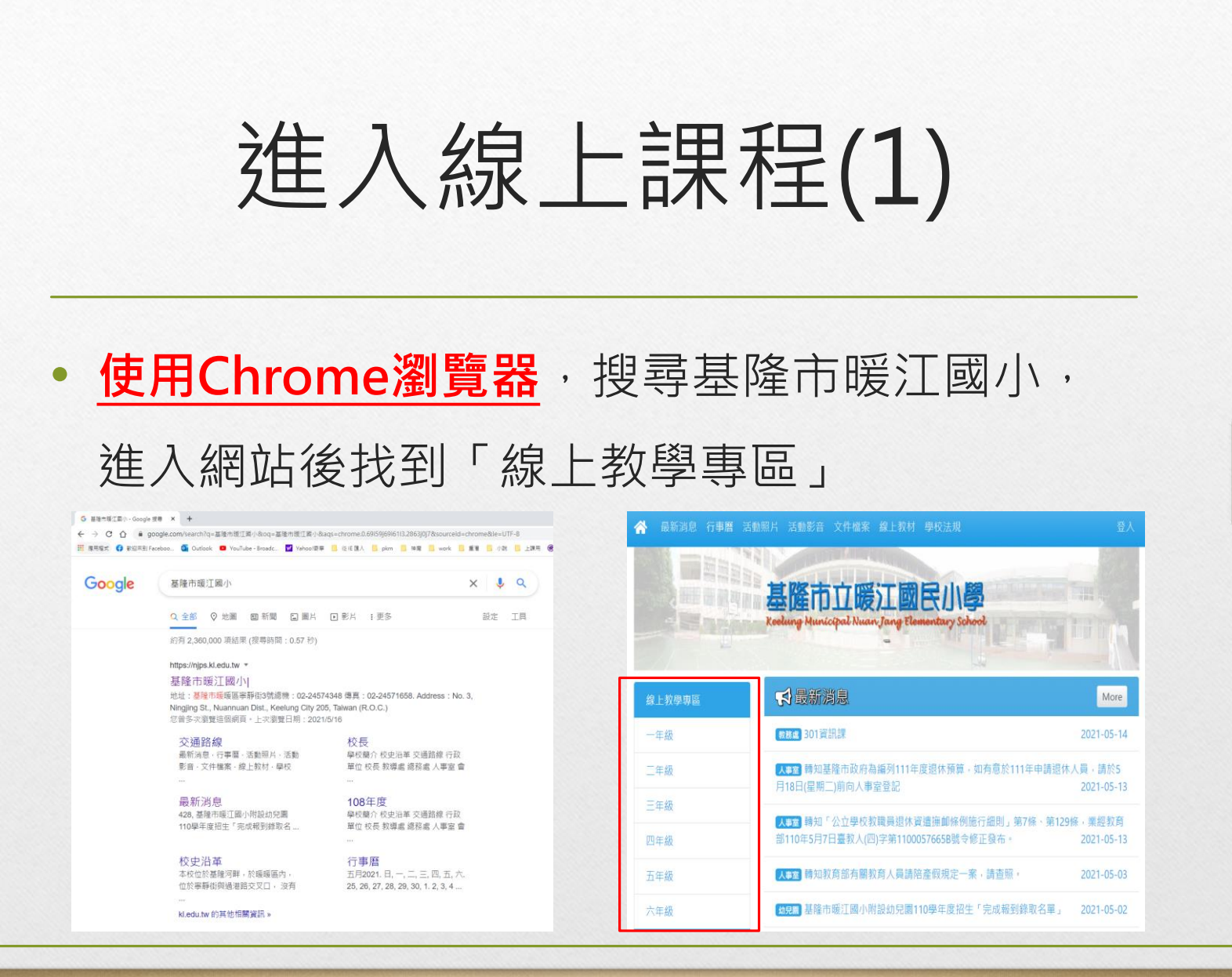

進入線上課程(2) • 選擇年級後,點選「線上課程」◆ 最新消息 行事曆 活動照片 活動影音 文件檔案 線上教材 學校法規 ▲二年級 線上教學專區 一年級 線上課程 二年級 三年級 四年級 五年級 六年級 學校簡介 校史沿革 交通路線 行政單位

進入線上課程(3)

## • 可直接於線上觀看或是下載檔案自行觀看

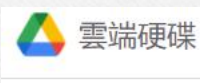

201

檔案

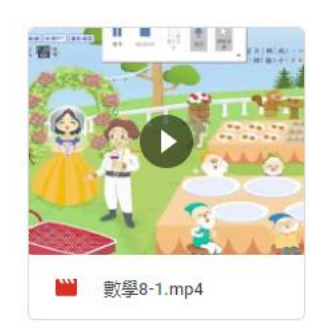

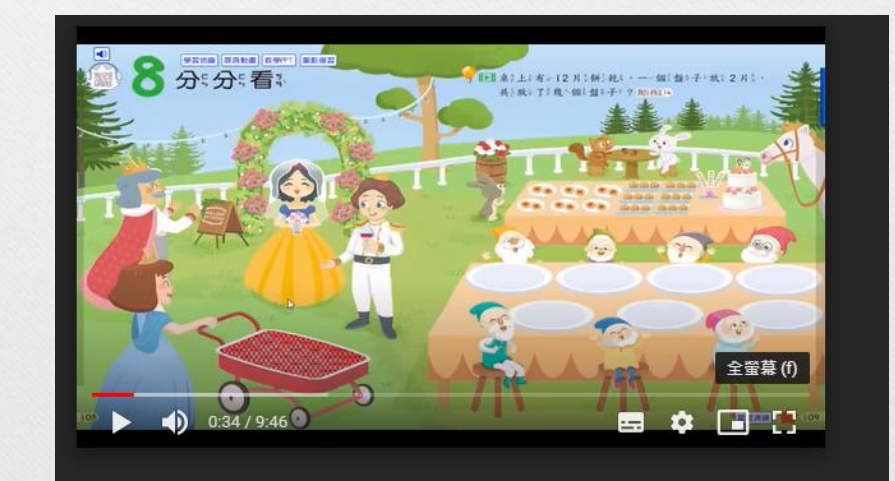

線上課程規則

- 可重複多次觀看影片
- 上課中,如果程式有問題,請重新進入
- 若有其他問題,請跟老師反應